# |||||||||||||

#### IPX Series: プリセットロックガイド

### **IPX プリセットロックガイド**

IPXには、"LOCKED PRESETS "およびハードウェア アクセスを作成するために 設計された開発者アクセス・モードがあります。

このモードでは、責任者権限を備えており、アクセス権限を制御することができます。 オペレーターの階層は下記のとおりです (1が最上位)。

- 1. 開発者アクセス
- 2. 管理者アクセス (現在 Lab.gruppen では未使用)
- 3. ユーザーアクセス (デフォルトの動作モード)
- 4. ロックされたアクセス (ユニットがソフトウェアまたはフロントパネルからのユーザーパスワードに よってロックされている状態)

開発者モードでコントロールできる設定は次のとおりです。

- 1. インプットコンプレッサー/RMS リミッター
- 2. インプットピークリミッター
- 3. アウトプットコンプレッサー/RMS リミッター
- 4. アウトプットピークリミッター
- 5. パスワード設定
- 6. 管理者アクセス権限
- 7. ハードウェアオペレーターのアクセス権限
- 8. ハードウェアオペレーターのパスワード

#### 開発者モードへのアクセス

開発者モードは、ユニット毎に適用されます。開発者モードにアクセスするには、まずユニットに接続し、 [ミキサー] ボタンをクリックしてユニットに入ります。 ここで、「ハードウェア」メニューからパスワードを入力します。 パスワードは**「ipxopen」**(小文字、引用符なし)です。 パスワードを入力すると、ソフトウェアは開発者モードでウィンドウを再度開きます。

これにより、以下に示すようにトップメニューバーに次の項目 [preset] が追加されます。

#### File Hardware Preset Help

開発者モードでは、上記の追加機能にアクセスできます。 「ipxopen」以外のパスワードを設定すると、デバイスまたはコンピューターに保存されます。 Lab.gruppenにはデコードまたはロック解除ツールがないため、注意して設定してください。 パスワードを忘れてしまった場合、プリセットは永久にロックされます。

#### 開発者モードの終了

開発者モードを終了するには、オペレーターのリストの下にあるパスワードを入力します。 ユーザーアクセスのデフォルトパスワードは**「Password」**です。 (ユーザーパスワードを変更した場合は、変更後のパスワードを入力してください。) パスワードを入力すると、出荷状態であるユーザーモードに戻ります。

### レベルウィンドウ

レベルウィンドウに「RMS Limiter」ボタンと、ピークリミッターに「Release」が表示されます。

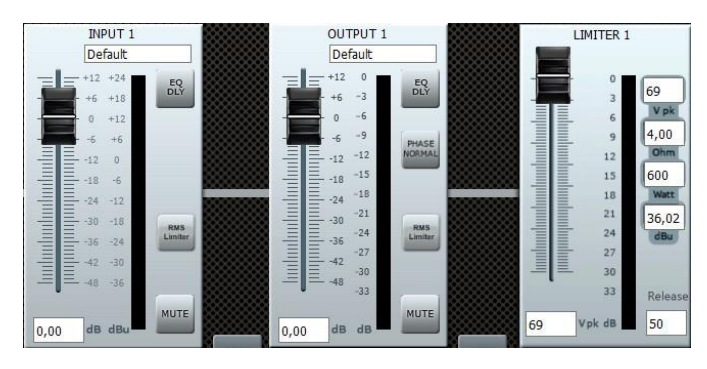

RMS リミッター(インプットまたはアウトプット)にアクセスするには、「RMS Limiter」ボタンをクリックします。 これにより、コンプレッサー/RMSリミッターやピークリミットなどの設定ができます。

コンプレッサー / RMS リミッターで使用できるコントロールメーターは次のとおりです。

- Threshold
- Attack
- Hold
- Release
- Ratio
- Makeup Gain
- インプット信号の VU(dBu)
- GR ゲインリダクションメーター(dB)

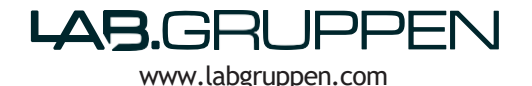

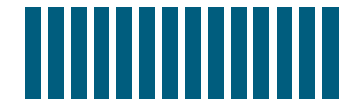

#### **コンプレッサー設定例**

以下は、アウトプットコンプレッサー設定例です。 コンプレッサーのスレッショルドは、インプット信号と同じになるように設定します。

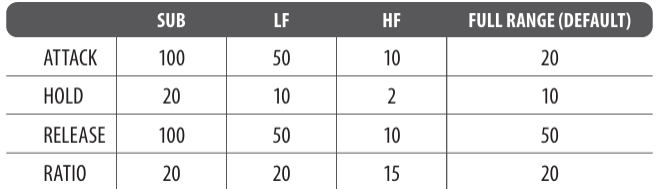

#### ピークリミッター

ピークリミッター設定例– リミッターのしきい値を設定するには、スピーカーのインピーダンスに関連する W(ワット{以下の黄色で強調表示}) でスピーカーの指定された電力を使用します。

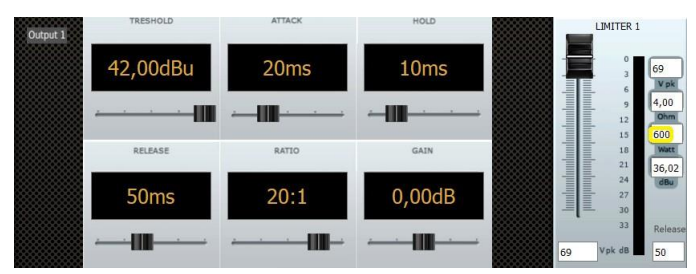

Wは600W、インピーダンスは4オームです。

これにより、ピーク電圧は69 = 1200 Wとなりスレッショルド値は36.02dBuとなります。

したがってコンプレッサー設定では、しきい値は36dBuに設定されます。

これはリミッターを設定するための推奨される開始点です。

最適な設定はスピーカーの特性、相性によって異なります。

#### **プリセットロック / アクセス権**

IPXシリーズは2つの領域にパスワード制御をかけることができます。

#### 1. PRESET

2. HARDWARE

#### **プリセット機能**

パスワードとアクセス権の2つの領域に分かれています。

- パスワード ユーザー/管理者のパスワードを設定します
- アクセス権 オペレーターの階層ごとにプリセットがロックされている場合に、アクセスを許可/拒否する内 容を設定します。

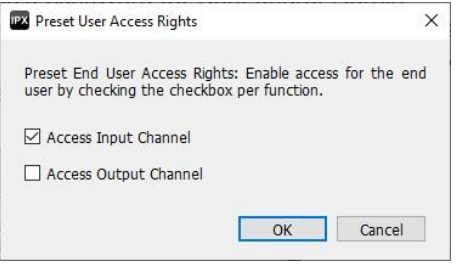

チェックボックスをオンにすると、プリセットがロックされている場合でもアクセスできます。

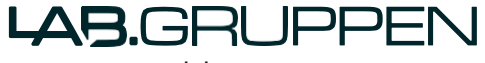

[www.labgruppen.com](http://www.labgruppen.com/)

## . . . . . . .

#### IPX Series: プリセットロックガイド

#### **インプットアクセス =** インプットレベル、インプットEQ、インプット名

**アウトプットアクセス =** アウトプットレベル\*、アウトプット EQ、アウトプット名、アウトプットリミッタ ー、クロスオーバー

コンプレッサー設定は開発者モードでのみアクセスできます。

チェックを外すと機能がロックされオペレーターモード時のアクセスが制限されます。

再度アクセスするには、これらの機能へのアクセスを許可するか、開発者モードに変更してアクセスする必 要があります。

\*プリセット動作モード: ステレオを使用して作成されている場合、アウトプットアクセスがロックアウトされ ていても、アウトプットレベルには引き続きアクセスできます。

#### **注釈**

プリセットロックの場合、開発者モードのオペレーターは、管理者および開発者用のプリセットに保 存されている「ロックパスワード」だけでなく、現場オペレーターがアクセスできるパラメーターを指 定することができます。 (ユーザーパスワードはデフォルトでハードウェアに保存されます。)

開発者パスワードとしてデフォルトの「ipxopen」以外のパスワードを入力すると、パスワードがプリ セットとともに保存されます。

プリセットのロックを解除し、開発者モードに入るには、設定したパスワードを使用します。

管理者のパスワードを設定すると、そのプリセットの管理者モードが有効になります。 管理者モードでは、開発者はユーザーのアクセス権とは別にロックされた権利を設定できます。

例: 現場オペレーターがインプットとアウトプットをコントロールしないようにしたい場合や、 管理者オペレーターはアウトプットではなくインプットにアクセスできるようにしたい場合。

#### **ハードウェア**

開発者モードでは、ハードウェアに保存されるパスワードとユーザーアクセス権を設定できます。 これらはプリセットとともに保存されないことに注意してください。 接続されているフォーカス/制御下にあるデバイス上にのみ、このデータが保存されます。

開発者モードで設定可能なハードウェアアクセス:

- 1. パスワード (すべてのアクセスレベル 管理者、ユーザー、ロック)
- 2. オペレーターのアクセス権 (すべてのアクセス レベル 管理者、ユーザー、ロック)
- 3. 設定: 読み取り専用プリセット範囲 (ユニットのプリセット 1 は常にデフォルトとしてロックされています)

ユーザーアクセス権が拒否された状態でプリセットをロックして保存する方法:

1. 開発者モードに入る

- 2. インプット、アウトプット、リミッター、コンプレッサー、チャンネル名などに必要な設定を行います。
- 3. [プリセット] > [アクセス権] に移動します ([管理者] を選択し、[インプットおよびアウトプットアクセス] で [ユーザー] を選択します)
- 4. 開発者 (および他のオペレーター モード) の新しいパスワードを入力します。 それ以外の場合は、デフォルトのパスワード「Password」が使用されます。
- 5. 設定をコンピューターまたはデバイスに保存します。

設定がロックされていることを確認するには、デフォルトのユーザーパスワード「Password」を入力します。 これにより、3.のアクセス権で設定したチェックされていない機能へのアクセスが拒否されます。

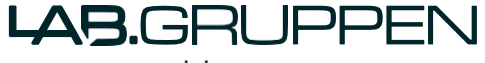

[www.labgruppen.com](http://www.labgruppen.com/)